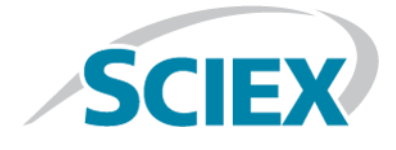

# **SCIEX OS 1.4**

**Release Notes**

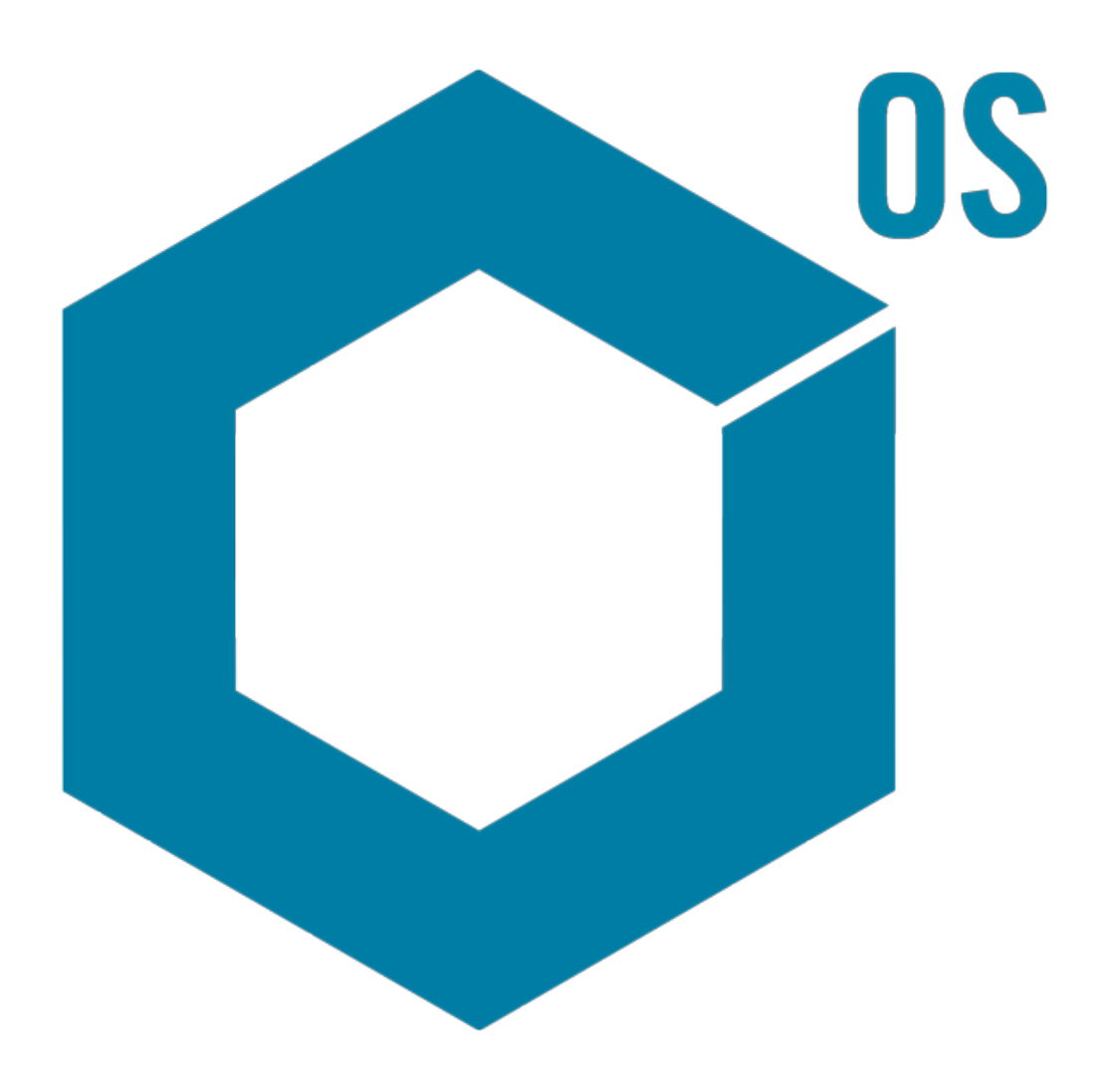

This document is provided to customers who have purchased SCIEX equipment to use in the operation of such SCIEX equipment. This document is copyright protected and any reproduction of this document or any part of this document is strictly prohibited, except as SCIEX may authorize in writing.

Software that may be described in this document is furnished under a license agreement. It is against the law to copy, modify, or distribute the software on any medium, except as specifically allowed in the license agreement. Furthermore, the license agreement may prohibit the software from being disassembled, reverse engineered, or decompiled for any purpose. Warranties are as stated therein.

Portions of this document may make reference to other manufacturers and/or their products, which may contain parts whose names are registered as trademarks and/or function as trademarks of their respective owners. Any such use is intended only to designate those manufacturers' products as supplied by SCIEX for incorporation into its equipment and does not imply any right and/or license to use or permit others to use such manufacturers' and/or their product names as trademarks.

SCIEX warranties are limited to those express warranties provided at the time of sale or license of its products and are SCIEX's sole and exclusive representations, warranties, and obligations. SCIEX makes no other warranty of any kind whatsoever, expressed or implied, including without limitation, warranties of merchantability or fitness for a particular purpose, whether arising from a statute or otherwise in law or from a course of dealing or usage of trade, all of which are expressly disclaimed, and assumes no responsibility or contingent liability, including indirect or consequential damages, for any use by the purchaser or for any adverse circumstances arising therefrom.

**For research use only.** Not for use in diagnostic procedures.

AB Sciex is doing business as SCIEX.

The trademarks mentioned herein are the property of AB Sciex Pte. Ltd. or their respective owners.

AB SCIEX<sup>™</sup> is being used under license.

 $\circ$  2018 AB Sciex

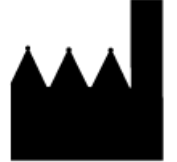

AB Sciex Pte. Ltd. Blk 33, #04-06 Marsiling Ind Estate Road 3 Woodlands Central Indus. Estate. SINGAPORE 739256

# **Contents**

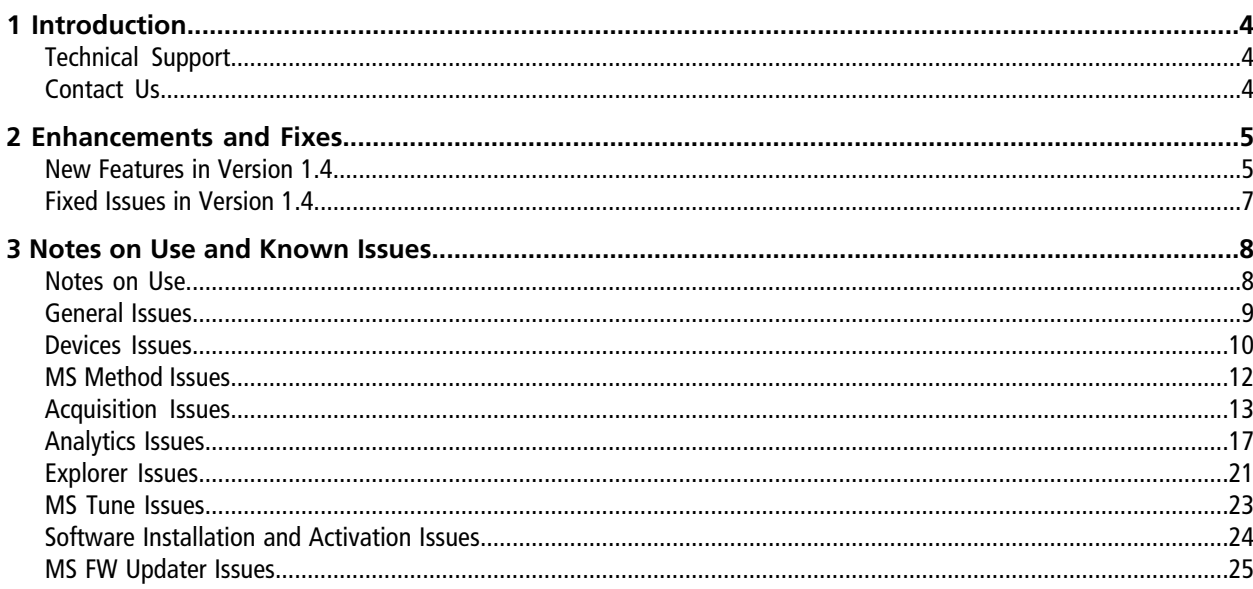

# **Introduction 1**

<span id="page-3-0"></span>Thank you for choosing SCIEX to supply your system. We are pleased to bring you SCIEX OS 1.4 that supports both the SCIEX X500R QTOF and the SCIEX X500B QTOF systems, which provide liquid chromatography-time-of-flight mass spectrometry functions. SCIEX OS 1.4 also allows the user to process data acquired from triple quadrupole, QTRAP<sup>®</sup>, and TripleTOF<sup>®</sup> systems operating the Analyst<sup>®</sup> or Analyst<sup>®</sup> TF software.

<span id="page-3-1"></span>This document describes features in the software. We recommend that users keep these release notes for reference as they become familiar with the software.

# **Technical Support**

<span id="page-3-2"></span>SCIEX and its representatives maintain a staff of fully-trained service and technical specialists located throughout the world. They can answer questions about the system or any technical issues that might arise. For more information, visit the website at [sciex.com.](https://sciex.com)

# **Contact Us**

#### **SCIEX Support**

- [sciex.com/contact-us](https://sciex.com/contact-us)
- [sciex.com/request-support](https://sciex.com/request-support)

#### **Customer Training**

- In North America: [NA.CustomerTraining@sciex.com](mailto:NA.CustomerTraining@sciex.com)
- In Europe: [Europe.CustomerTraining@sciex.com](mailto:Europe.CustomerTraining@sciex.com)
- Outside the EU and North America, visit [sciex.com/education](https://sciex.com/education) for contact information.

#### **Online Learning Center**

• SCIEX**[University](https://training.sciex.com)**

#### **CyberSecurity**

For the latest guidance on cybersecurity for SCIEX products, visit [sciex.com/productsecurity](https://sciex.com/Documents/brochures/win7-SecurityGuidance.pdf).

<span id="page-4-0"></span>This section describes the enhancements and fixes in SCIEX OS 1.4. To view the enhancements and fixes for a previous release of SCIEX OS, refer to the *Release Notes* that came with that version of the software.

# <span id="page-4-1"></span>**New Features in Version 1.4**

- **Support for Analyst<sup>®</sup> data:** SCIEX OS can open and process data files created by the Analyst<sup>®</sup> and Analyst<sup>®</sup> TF software. SCIEX OS supports triple quadrupole, linear ion trap (LIT), and time-of-flight (TOF) data.
- **Windows 10 and Microsoft Office 2016 support**
- **21 CFR Part 11 support:** SCIEX OS now contains features to support 21 CFR Part 11, including:
	- Customizable administration to meet the needs of both research and regulatory requirements
	- Security and audit tools to support 21 CFR Part 11 compliance for the use of electronic record keeping
	- Flexible and effective management of access to critical mass spectrometer functions
	- Controlled and audited access to vital data and reports
	- Easy security management linking to Microsoft Windows security
- **Licensing enhancements:**
	- SCIEX OS offers node-based licensing, for acquisition, and server-based licensing, for processing.
	- SCIEX OS offers licenses for Acquisition and Processing, Qualitative Processing, and Quantitative Processing.

**Note:** Additional licenses are required for optional features, such as ChemSpider, Bio Tool Kit, and 21 CFR Part 11.

- **Automatic outlier removal:** During the creation of a calibration curve for an assay, this feature automates the removal of standard points that are outside the acceptance criteria. It reduces the time required to create calibrations, especially in applications with many compounds with different linear range and sensitivity.
- **Standard addition:** Using the built-in standard addition feature, users can quantitate analytes in complex samples with high background, or for which surrogate standards are not readily available.
- **Grouping peaks by adduct and charge:** In non-targeted workflows, the user can enable this feature to identify and group adducts and multiply charged species for each compound. This feature reduces the time spent on identifying compounds, and increases confidence in the results.
- **Enhanced Results Table filtering:** All columns in the Results Table can be filtered and sorted. In addition, the Results Table shows information about the number of columns filtered, and the number of filters applied.
- **Contact closure:** SCIEX OS can synchronize signals through contact closure for devices that are not directly controlled by SCIEX OS. For a list of devices for which contact closure cables are available, refer to the *Parts and Equipment* Guide. To configure contact closure, refer to the *Devices Setup Guide* and the documentation supplied by the manufacturer of the device. To set up a batch for contact closure, refer to the *Software User Guide*.
- **SWATH<sup>®</sup> + IDA methods:** SCIEX OS supports a new acquisition mode that allows users to acquire SWATH<sup>®</sup> and IDA scans in a single injection. This feature allows users to perform compound identification in complex matrices.
- **Injection volume in batch:** The injection volume can now be specified in the batch. SCIEX OS supports the full injection range of the autosampler.
- **Data storage improvements:**
	- Users can create up to six levels of subfolders to organize data within projects.
	- Users can access project data on a network drive for processing.
- **MS Tune enhancements:**
	- Quick Status Check and Advanced Tuning support APCI mode.
	- Quick Status Check automatically stops and starts the CDS.
- **Support for additional Shimadzu and ExionLCTM devices:**
	- ExionLC<sup>TM</sup> Solvent Selector Valve
	- ExionLC<sup>TM</sup> Multiplate Sampler
	- Shimadzu 2-position valve
	- Shimadzu 6-position valve
	- Prominence low-pressure gradient (LPGE) Unit
	- Nexera LPGE Unit

**Note:** The LPGE is an optional inlet valve that is installed in the Shimadzu LC-30AD pump to make it a quaternary pump. SCIEX OS has been tested with the LPGE and the pump firmware version 3.21.

- Shimadzu SIL-30ACMP
- **Autocal report enhancement:** The report includes this additional information: batch name and location (if autocalibration is applied), calibration file and location, detailed pass and file criteria, detailed reasons for failure of the calibration, and highlighting of the failed mass and error. The report is available in both csv and xps format.

## <span id="page-6-0"></span>**Fixed Issues in Version 1.4**

- Changing polarity in the Ion Reference Table did not cause the fields to be validated. (ACQ-2186)
- Only the grid parameters used the regional settings character for the decimal separator. (ACQ-2190)
- The Method Editor grids resized beyond the available width. (ACQ-2243)
- Pasting data in the TOF MSMS table of an MRM HR method when the Apply Scan Schedule feature was selected hid the RT and RT Tolerance columns. (ACQ-2521)
- A system error was shown when there is a communication error between the devices and the mass spectrometer. (ACQ-2663)
- The software disregarded the user choice to not proceed with a batch import. (ACQ-2704/ACQ-2705)
- Pasted data was duplicated in the Batch grid. (ACQ-2713)
- After the user changed two numbers in the Ion Reference table and then typed values in the Precursor and Fragment columns, an extra zero was added in the Ion Reference tables. If the user highlighted the decimal portion of Precursor or Fragment, and then started typing, the second number is entered as a zero. (ACQ-2832)
- MS Tune specifications have been updated to be consistent with the Service installation specifications. The previous MS Tune specifications were too restrictive, causing the MS Tune procedure to fail. (ACQ-3329/ ACQ-3330)
- Real time sample information was only updated when the MS Method workspace is refreshed. (MSCS-968)
- The CDS pump continued to run after the calibrant sample in the queue was aborted. (MSCS-1145)
- If the devices list contained a diverter valve and the user tried to acquire data using a method that does not contain a second step, then the acquisition stopped. (MSCS-1284)
- An "Expected Firmware Version for the ICB interface" error was shown in the Event log when a user activated a SCIEX X500 QTOF system in a 'healthy' state. (MSCS-1381)
- An error message was shown if the user clicked the header row of the Components table in the Processing Method Editor before pasting a copied components list. (MQ-3115)
- Default Extraction Width was used for Qualitative scans when the **Formula** was not defined. (MQ-4213)
- The **Used** column became unavailable for selection after several filtering and sorting actions. (MQ-3275)
- The calibrant delivery system (CDS) did not stop after the user started it from Direct Control and then started the queue with analytical samples. (ONYX-1428)
- A message was shown indicating that a data file is corrupted and the batch cannot be submitted. (ONYX-1539)
- Agilent LC: An error occurred if the device configuration in the method does not match the configuration of the active device (ONYX-2652)

#### <span id="page-7-1"></span><span id="page-7-0"></span>**Notes on Use**

**Note:** The numbers in parentheses are reference numbers that identify issues in the SCIEX internal tracking system.

- System performance might be slower when many workspaces are open, or when large numbers of transitions are being processed. (ONYX-2321)
- The Configuration workspace can take a long time to open. (ONYX-3015)
- On systems configured with the Microsoft Windows 10 operating system, the system might stop responding if very intensive acquisition and processing activities are performed simultaneously. We recommend that all background applications be disabled on the system and that the anti-malware service is set to Low . (ONYX-3517)
- When a batch starts, SCIEX OS stops installation of Microsoft Windows Updates, Windows Defender virus scans (Microsoft Windows 10), and Symantec Endpoint virus scans (Microsoft Windows 7). Schedule updates and virus scans to occur at times when data acquisition is not occurring.
- When performing Windows updates, do not install optional updates because they might impact functionality in the software. Only install the required updates. Schedule the installation of updates to occur when the system is not acquiring data.
- When performing Windows updates, do not install optional updates because they might impact functionality in the software. Only install the required updates. Schedule the installation of updates to occur when the system is not acquiring data.
- Data files created in SCIEX OS 1.4 cannot be appended to data files acquired in SCIEX OS version 1.3.1 or earlier. (DS-1931)
- Acquisition methods, batch files, data files, processing methods, and Results Tables or qsessions created or saved in SCIEX OS 1.4 cannot be opened in SCIEX OS version 1.3.1 or earlier. (MQ-2321)
- To avoid performance issues or data corruption, do not perform any computer maintenance procedures, such as defragmentation or disk cleanup, during sample acquisition.
- If users do not have read permissions for the currently selected project, then an error might occur when they try to open SCIEX OS. (ONYX-3131)
- If a user does not have permissions to access Explorer, then the user cannot open the Calibration report from the Queue Workspace. (ONYX-3401)
- The **Apply to Workstation** button is active even though the current audit map template is applied to the workstation. To determine which audit map template is currently applied to the workstation, view the Audit Trail. (ONYX-3400)
- When the user creates a Results Table report with the **Create report and save** command, two events are written to the audit trail, one for the print/export, and one for the save. (ONYX-3319)
- When the user changes the LC method in a batch, the injection volume is not updated with the value from the new LC method. The user must delete the injection volume values and then select the new LC method again. (ONYX-2966)
- When the user opens a batch that was created in an earlier version of SCIEX OS, the **Injection Volume** field is not automatically populated. The user must click each **LC Method** field in the batch. (ONYX-2967)

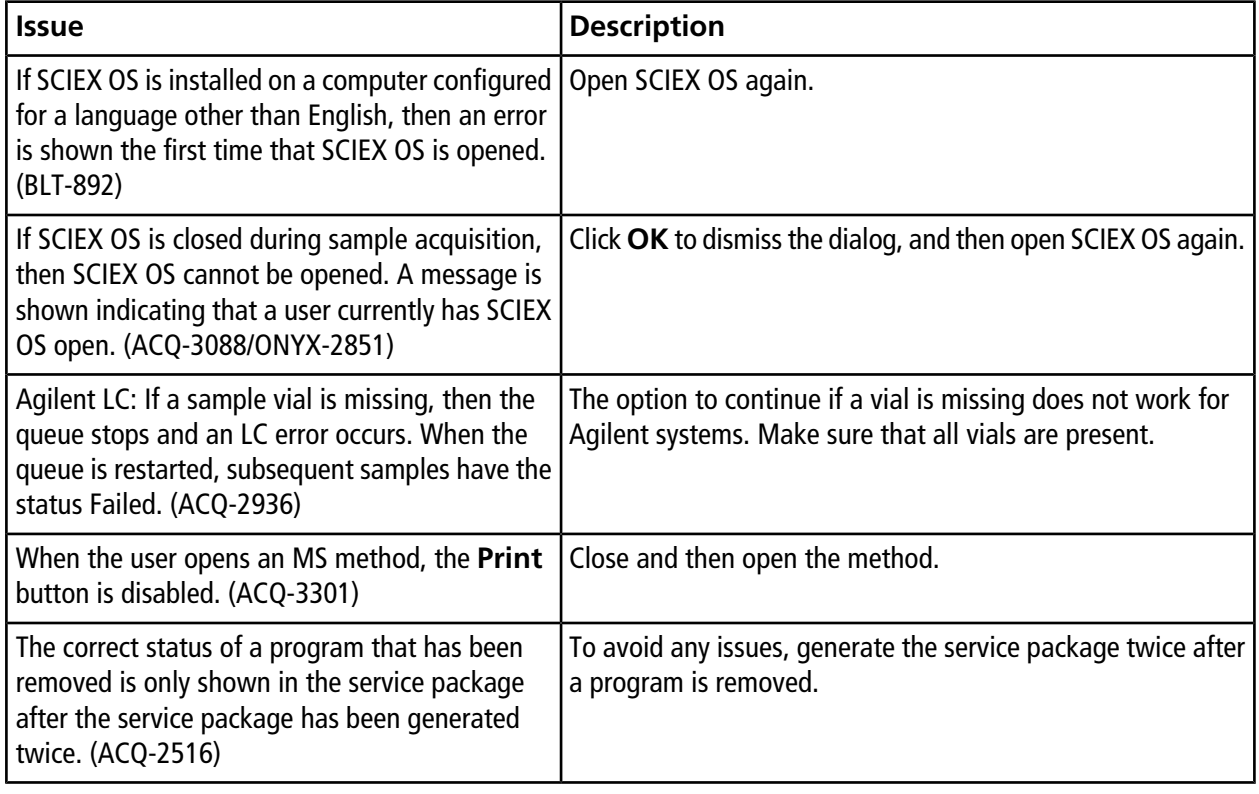

### <span id="page-8-0"></span>**General Issues**

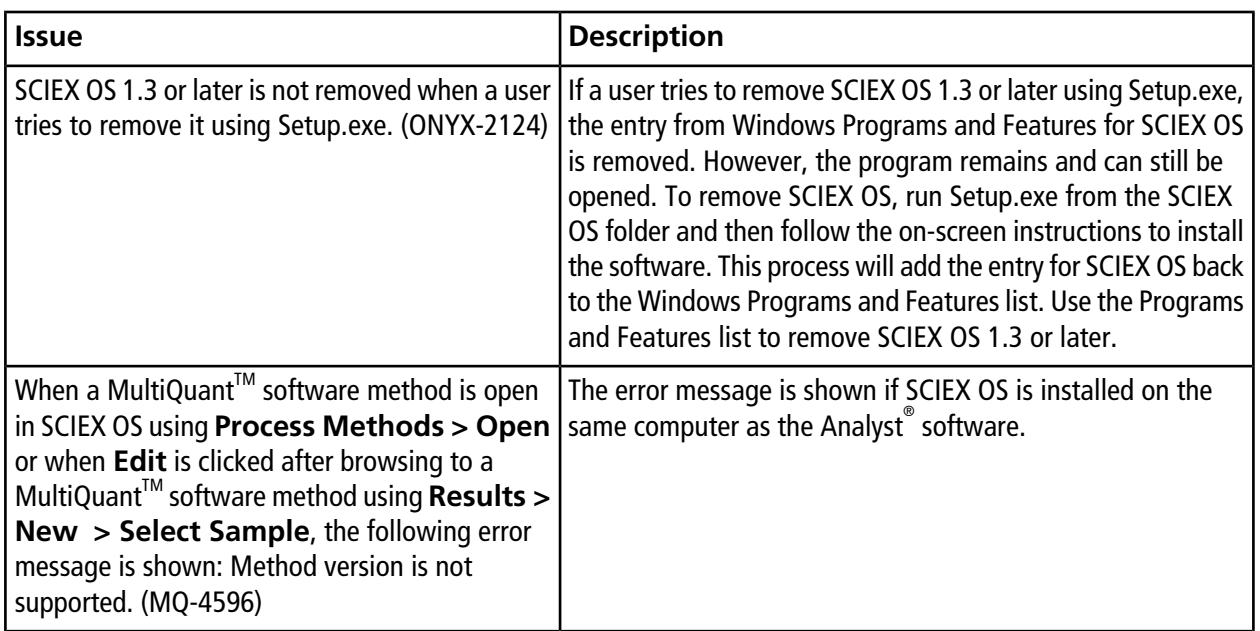

## <span id="page-9-0"></span>**Devices Issues**

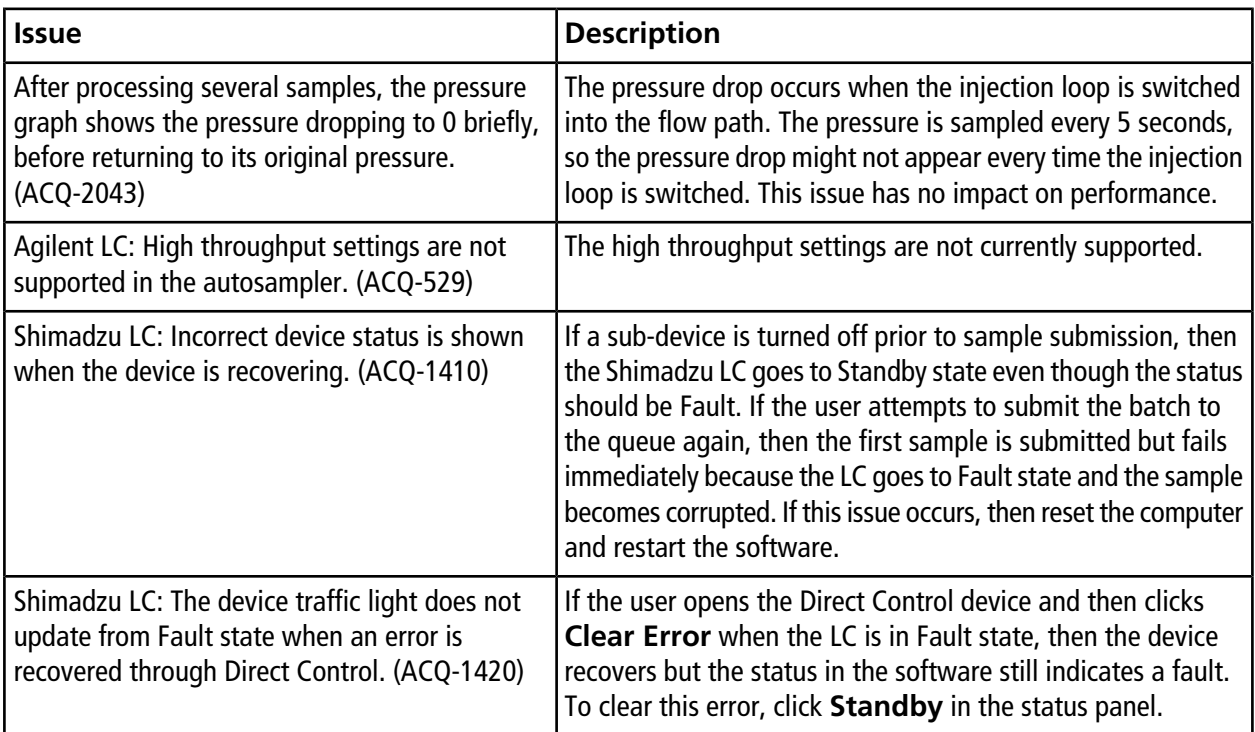

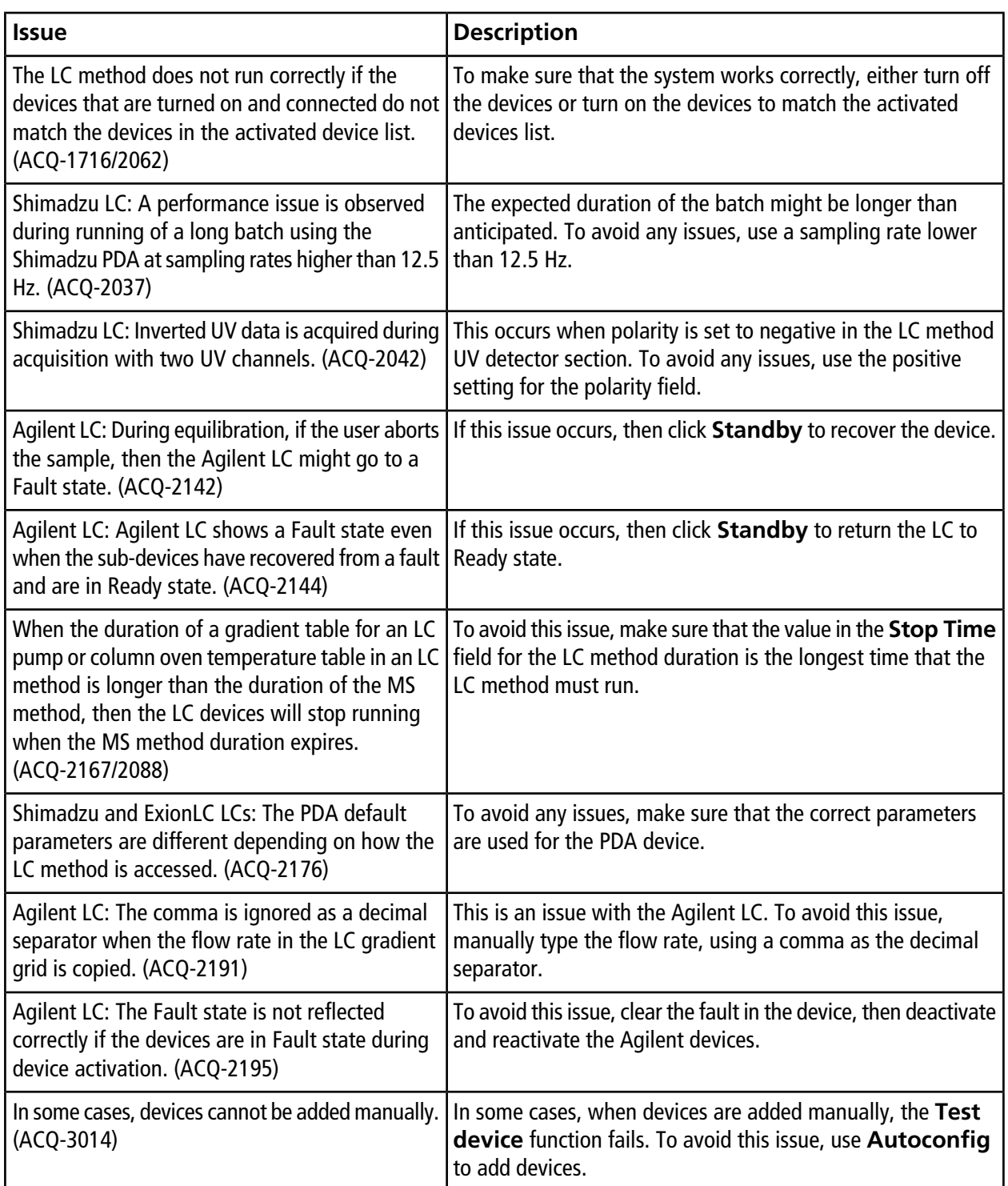

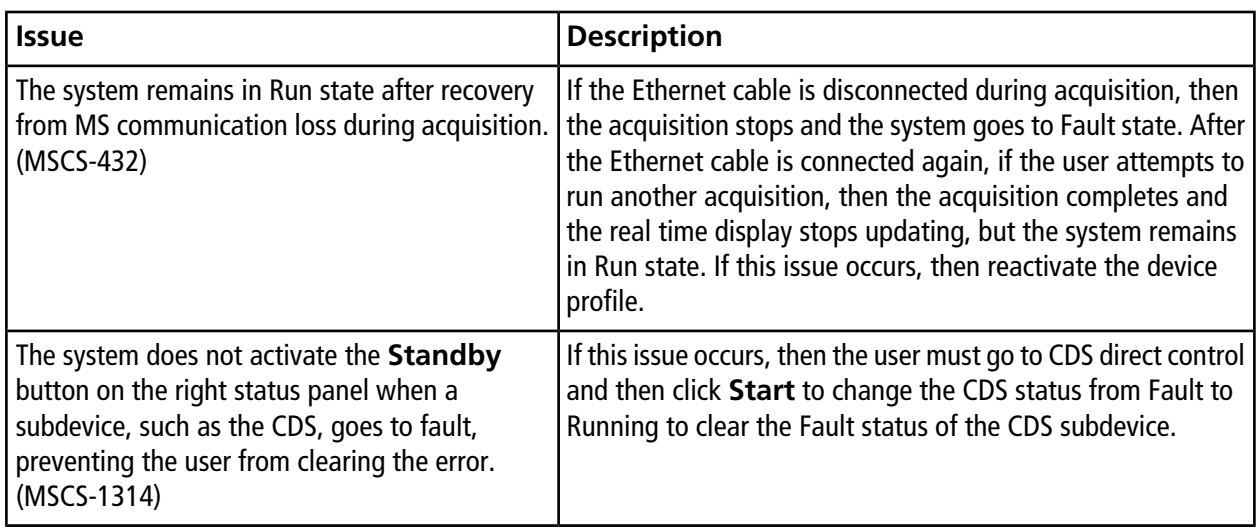

# <span id="page-11-0"></span>**MS Method Issues**

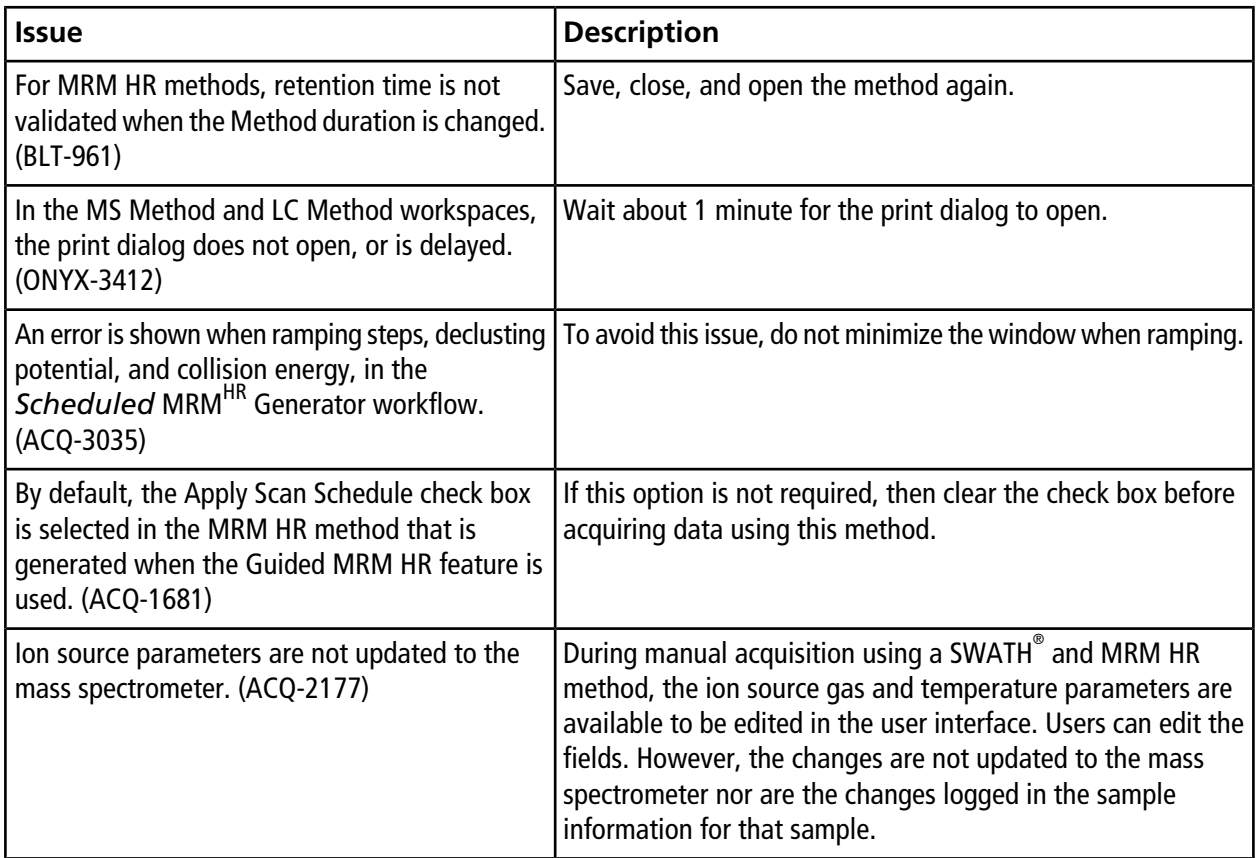

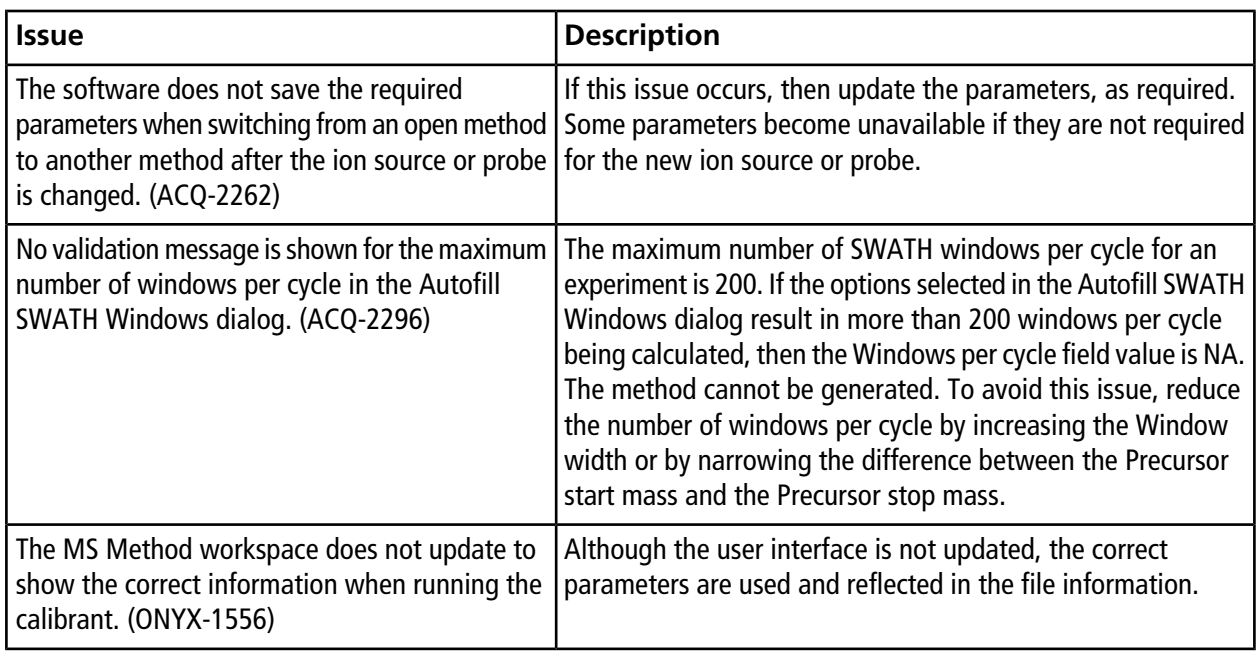

# <span id="page-12-0"></span>**Acquisition Issues**

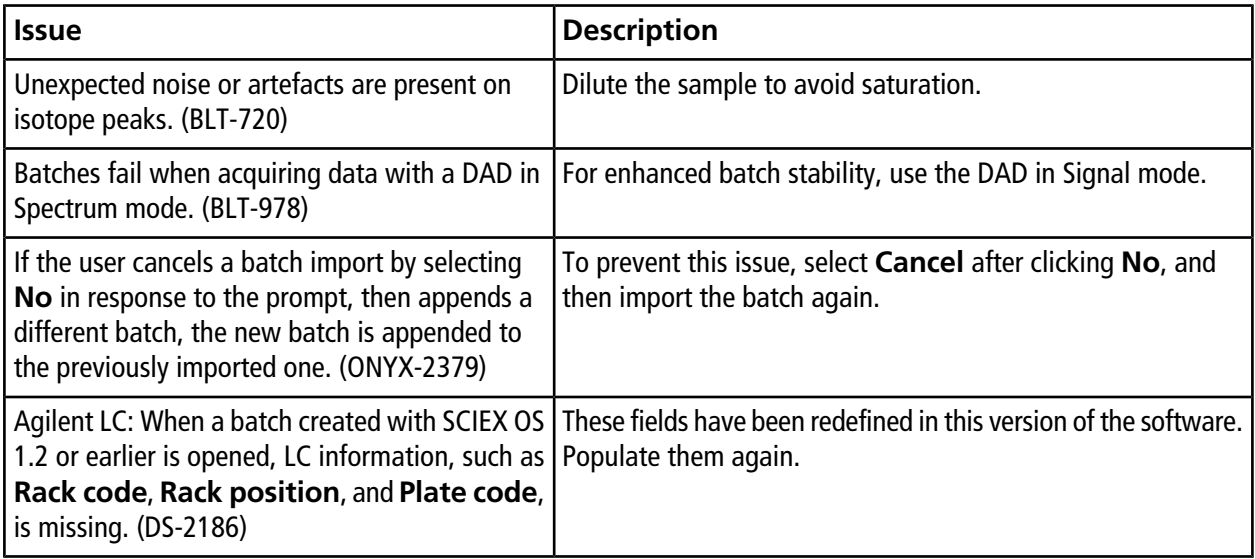

#### **Notes on Use and Known Issues**

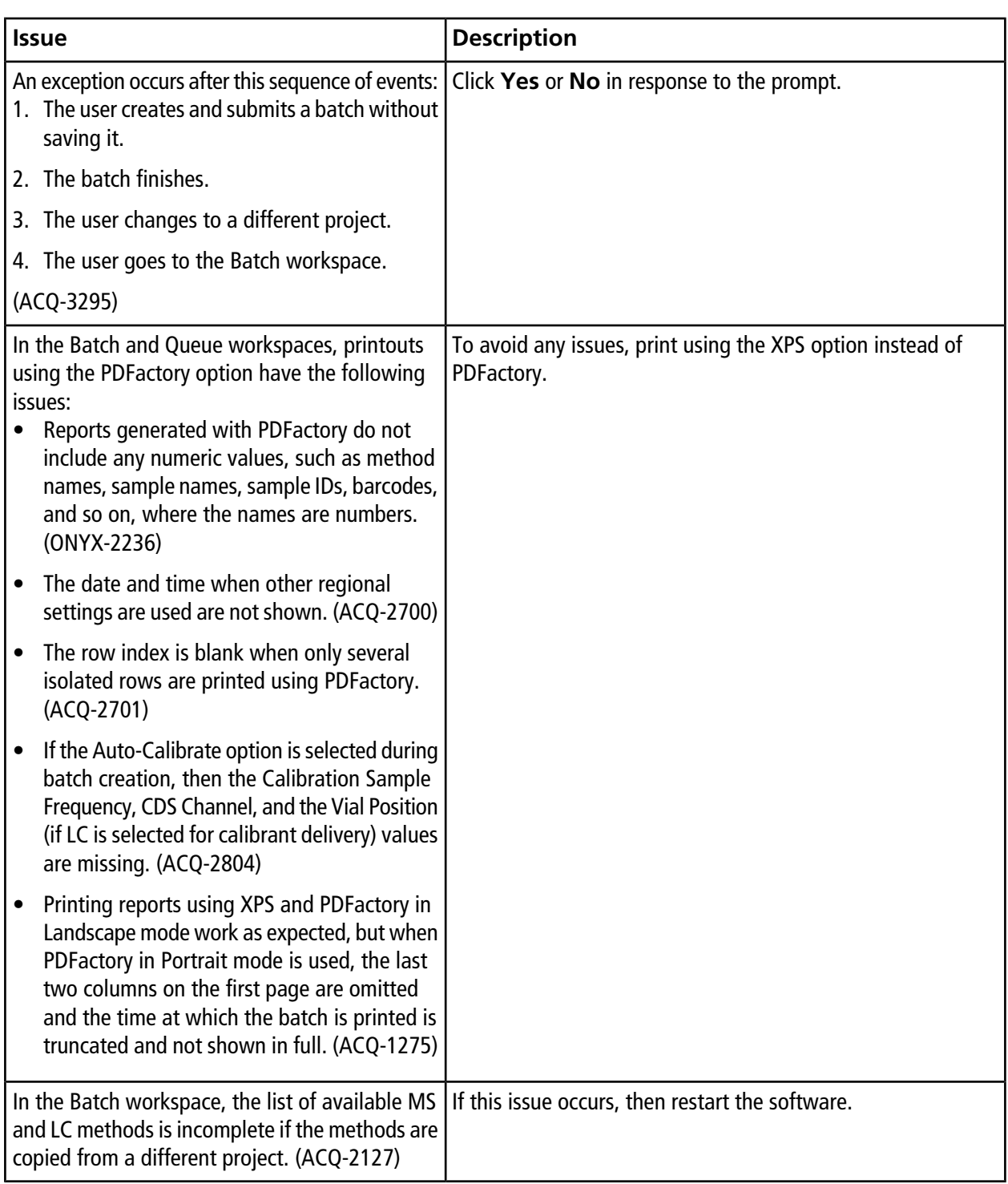

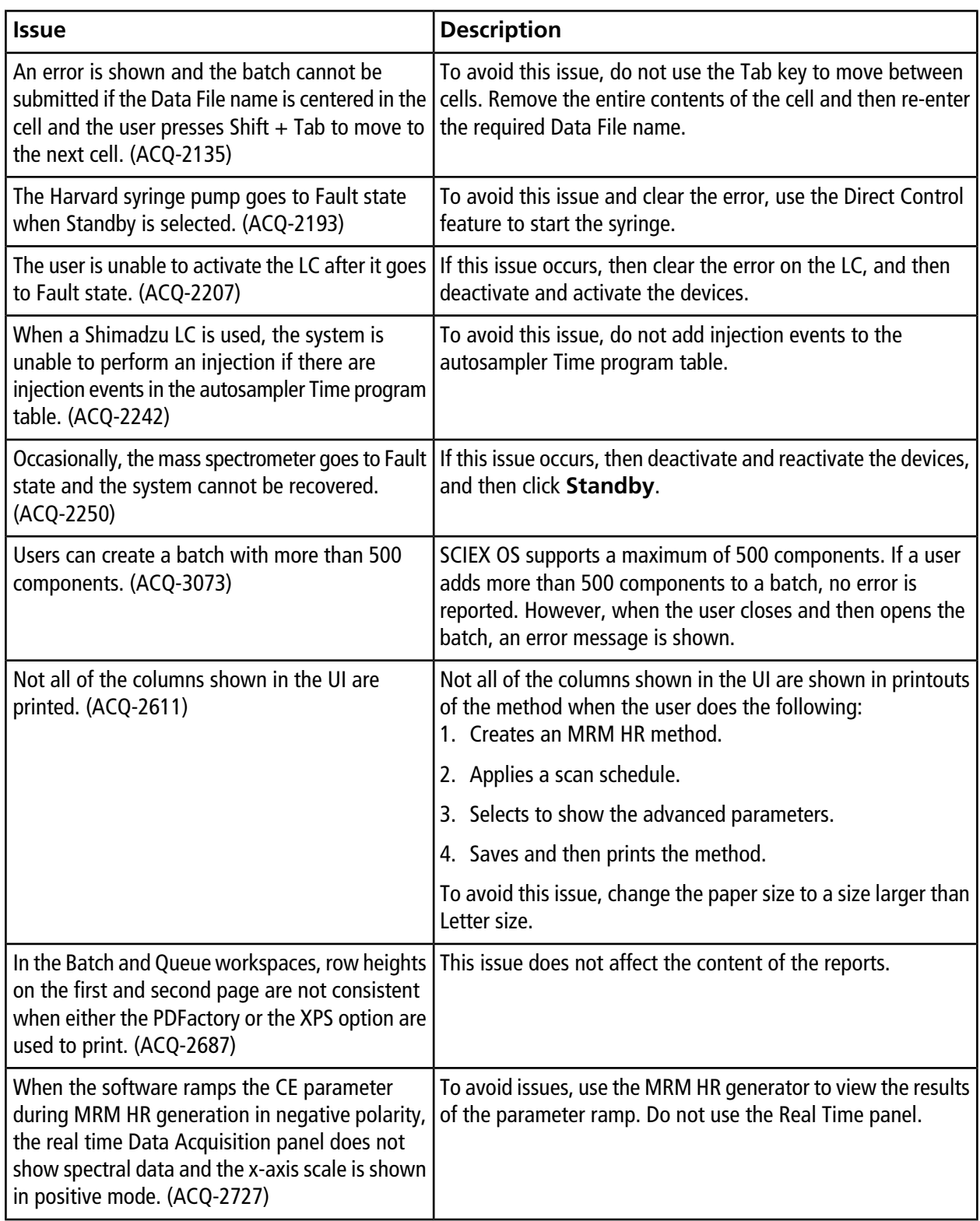

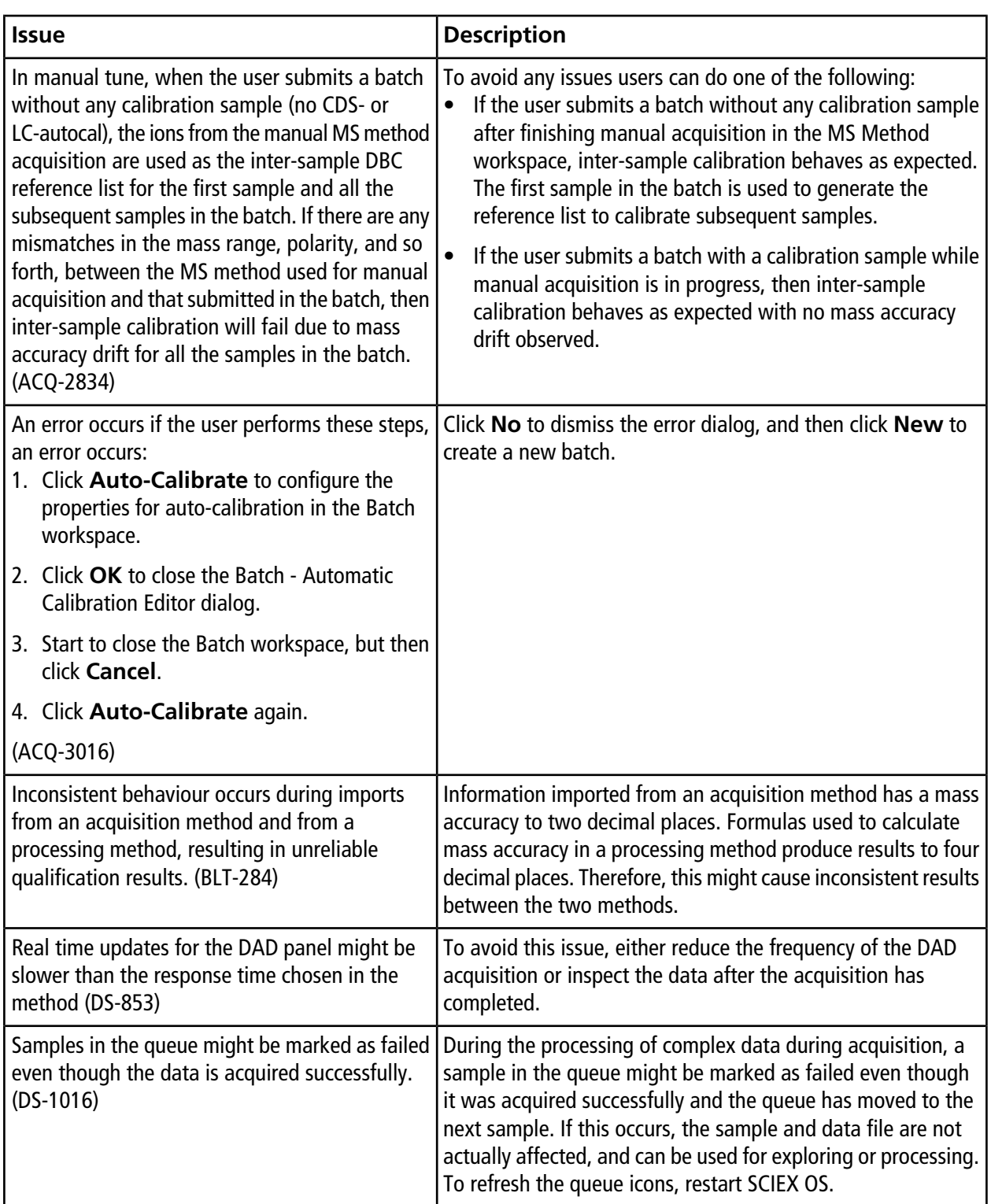

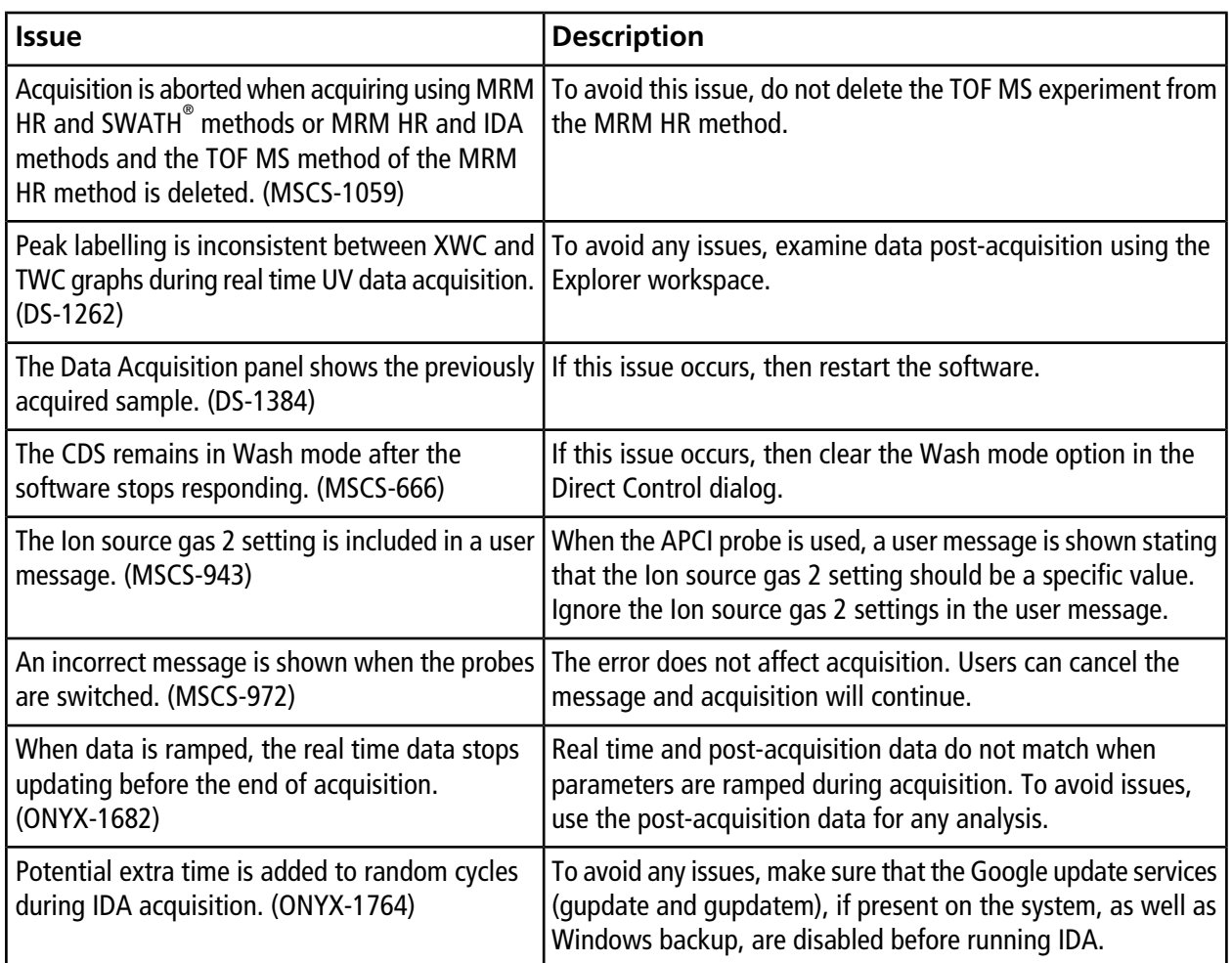

# <span id="page-16-0"></span>**Analytics Issues**

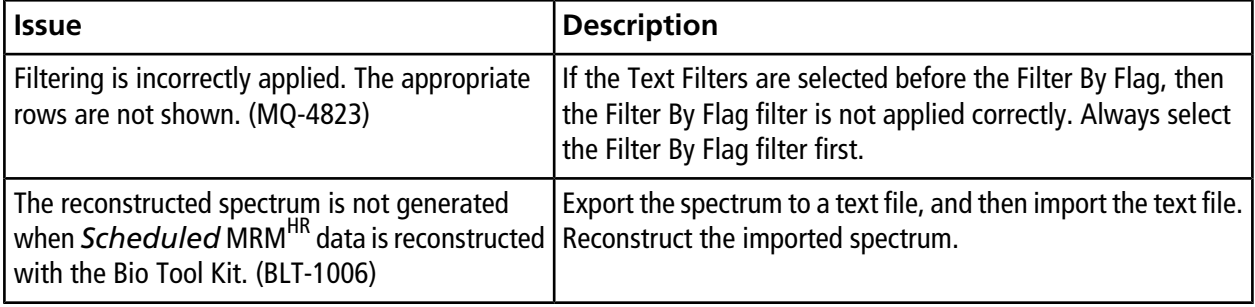

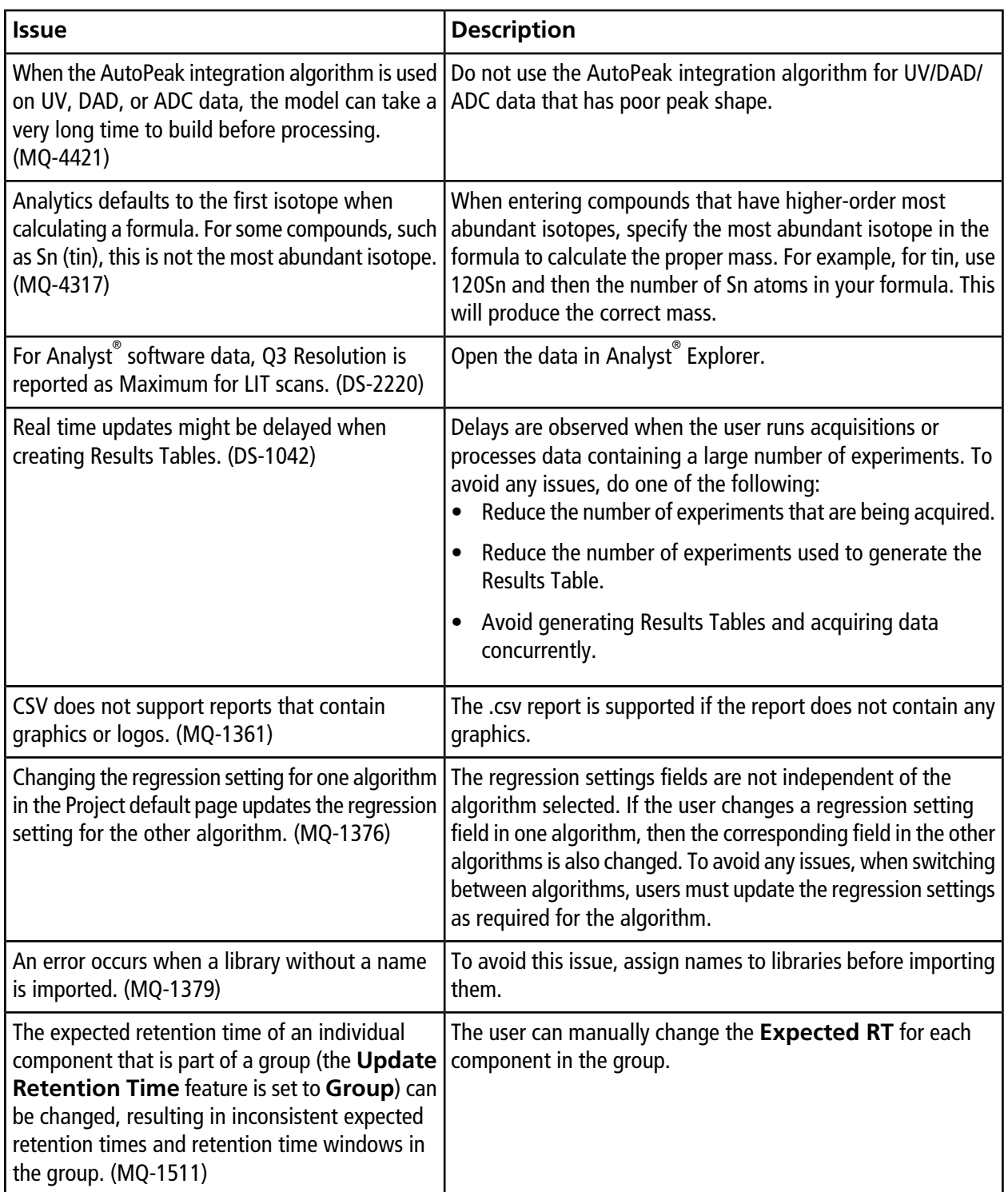

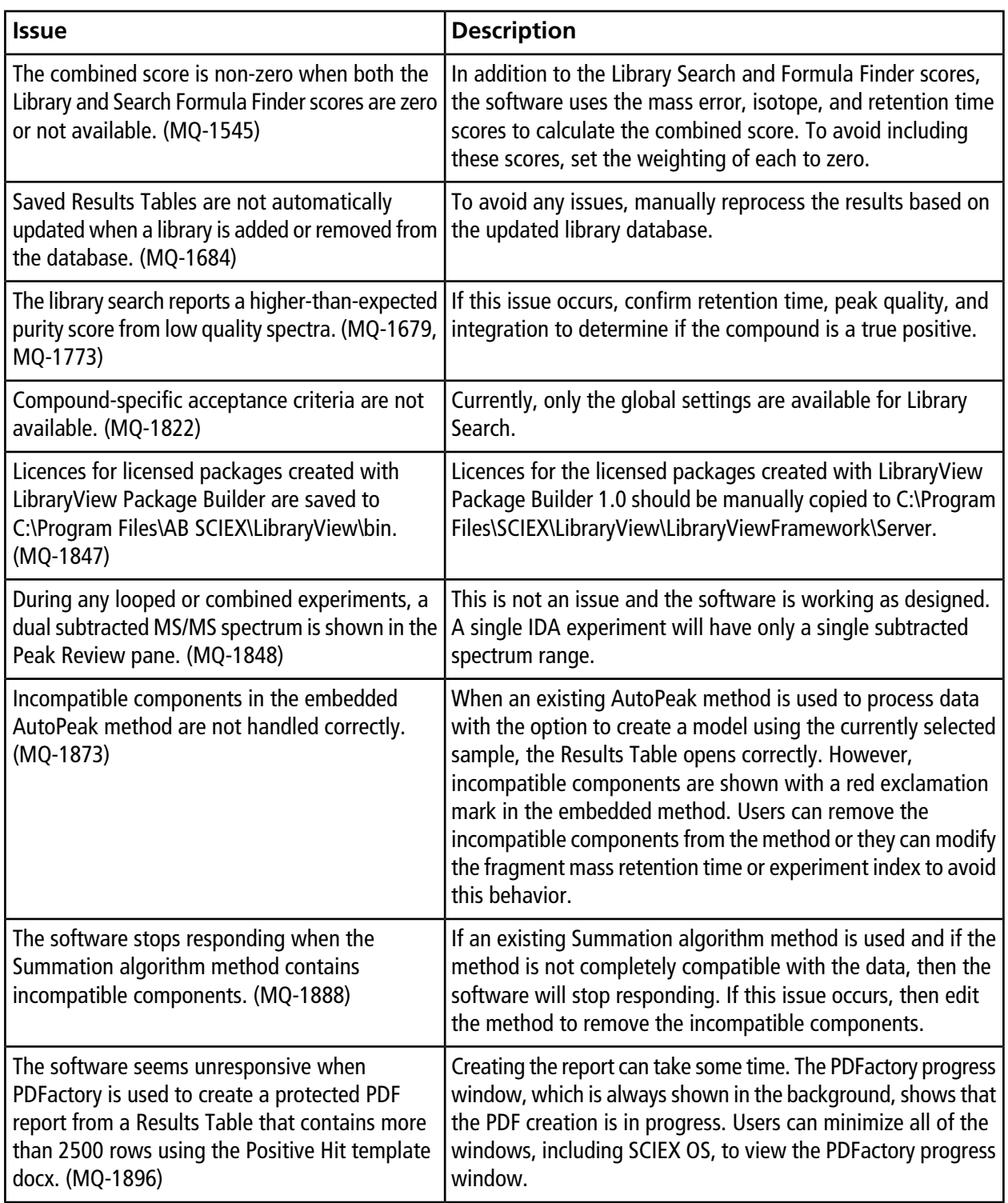

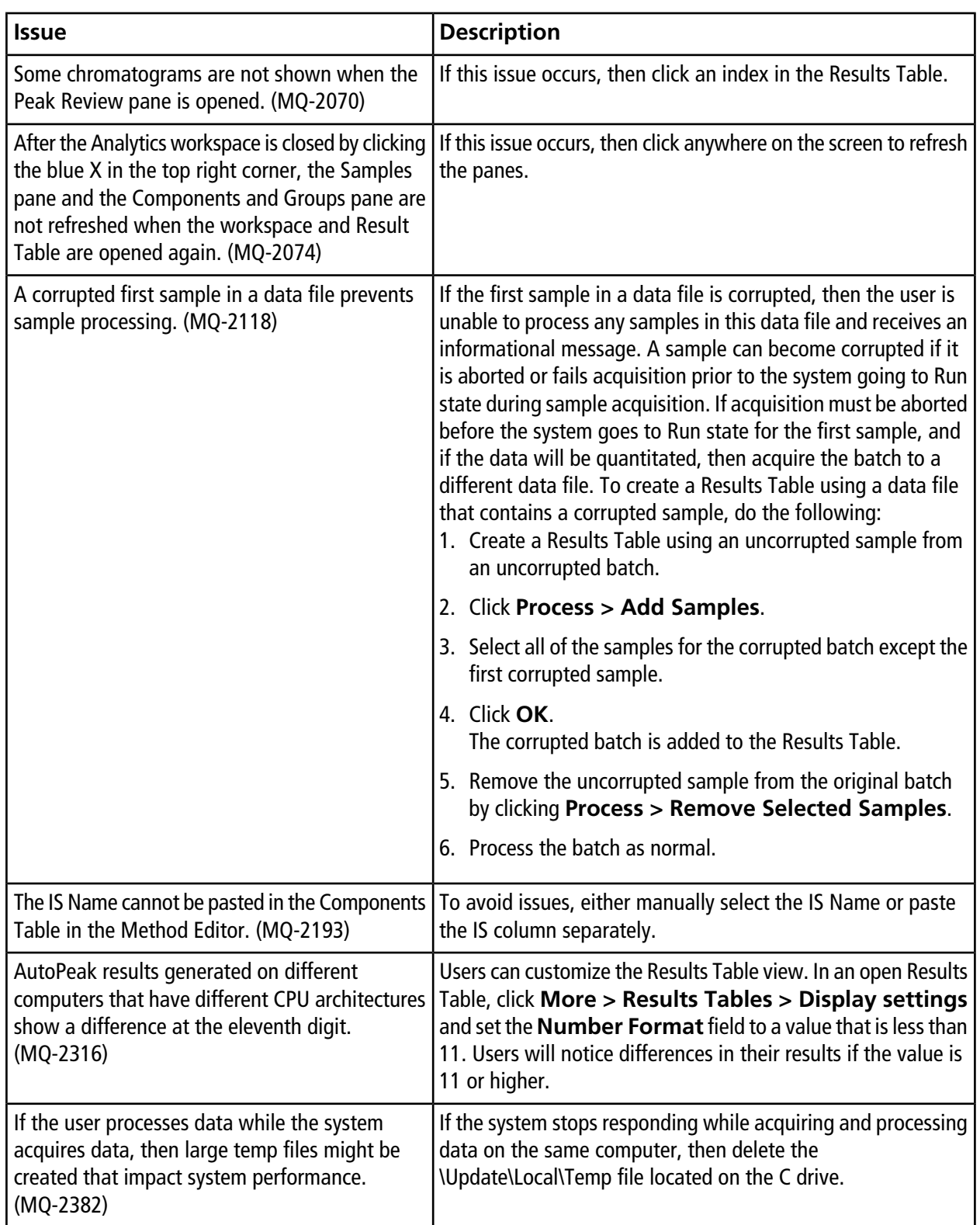

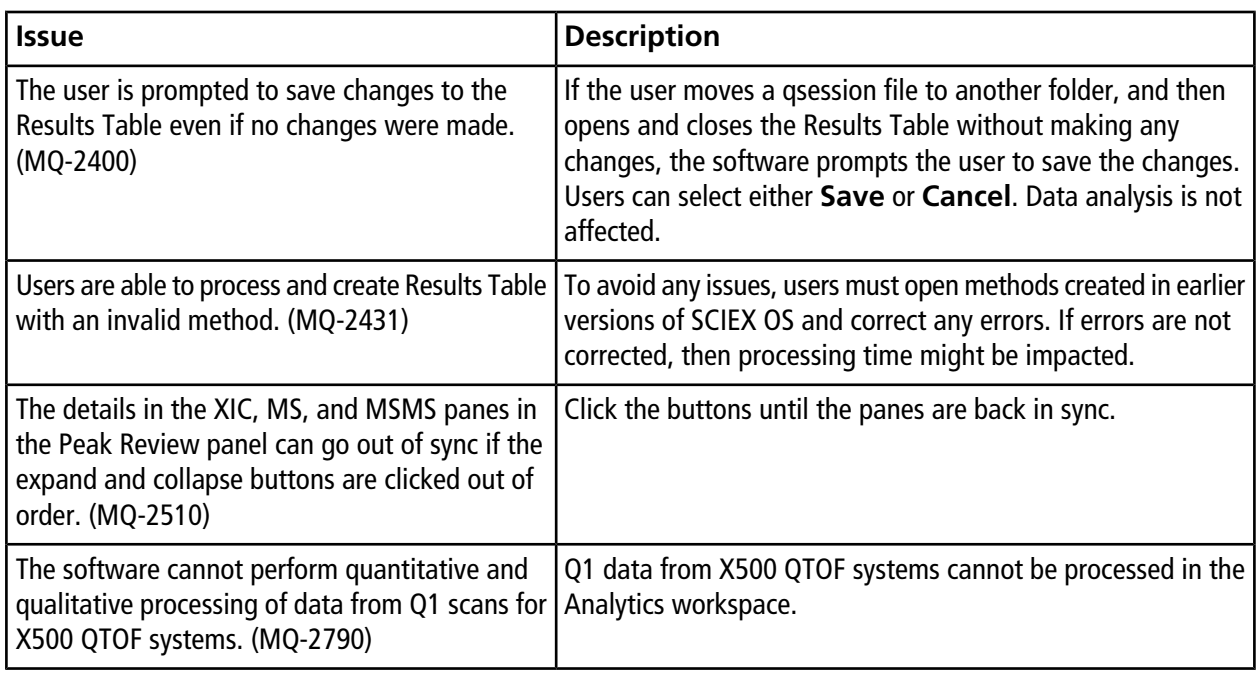

# <span id="page-20-0"></span>**Explorer Issues**

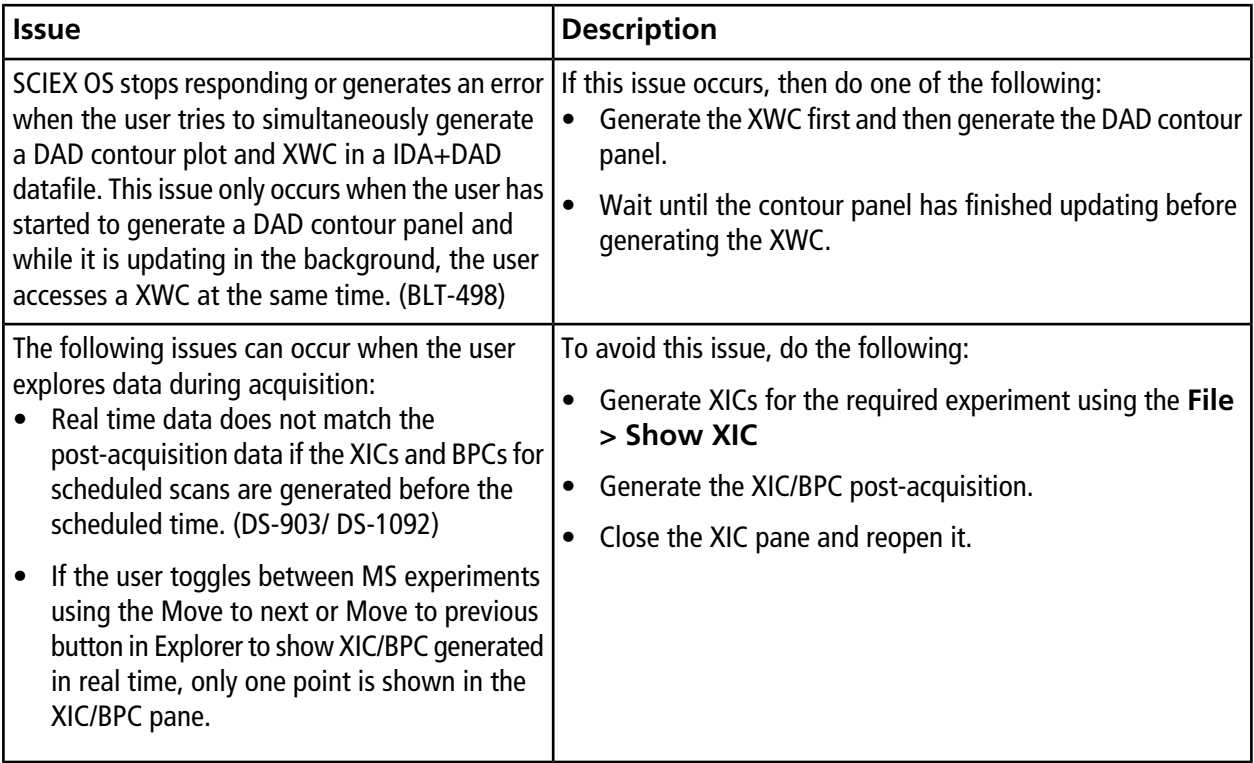

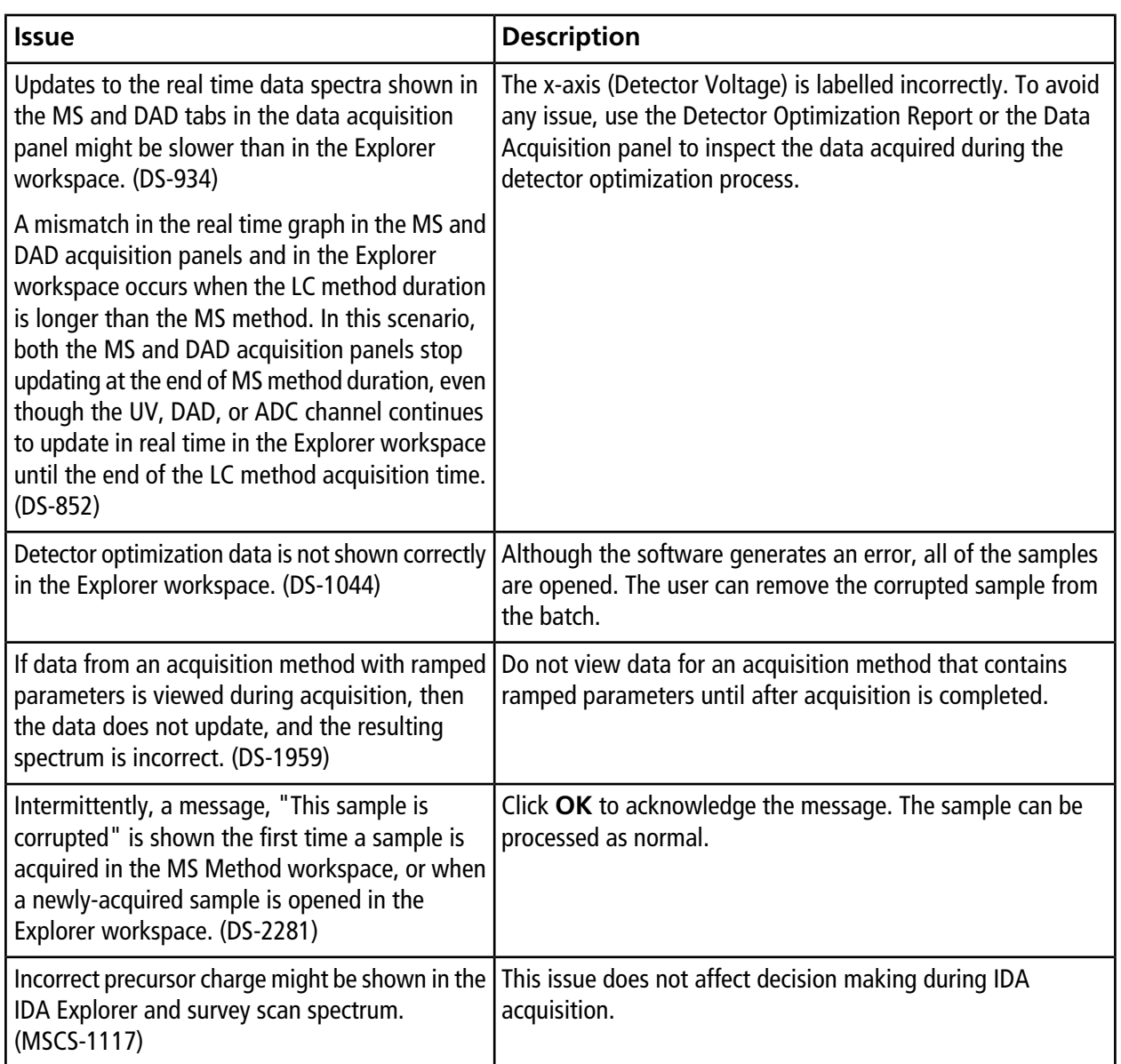

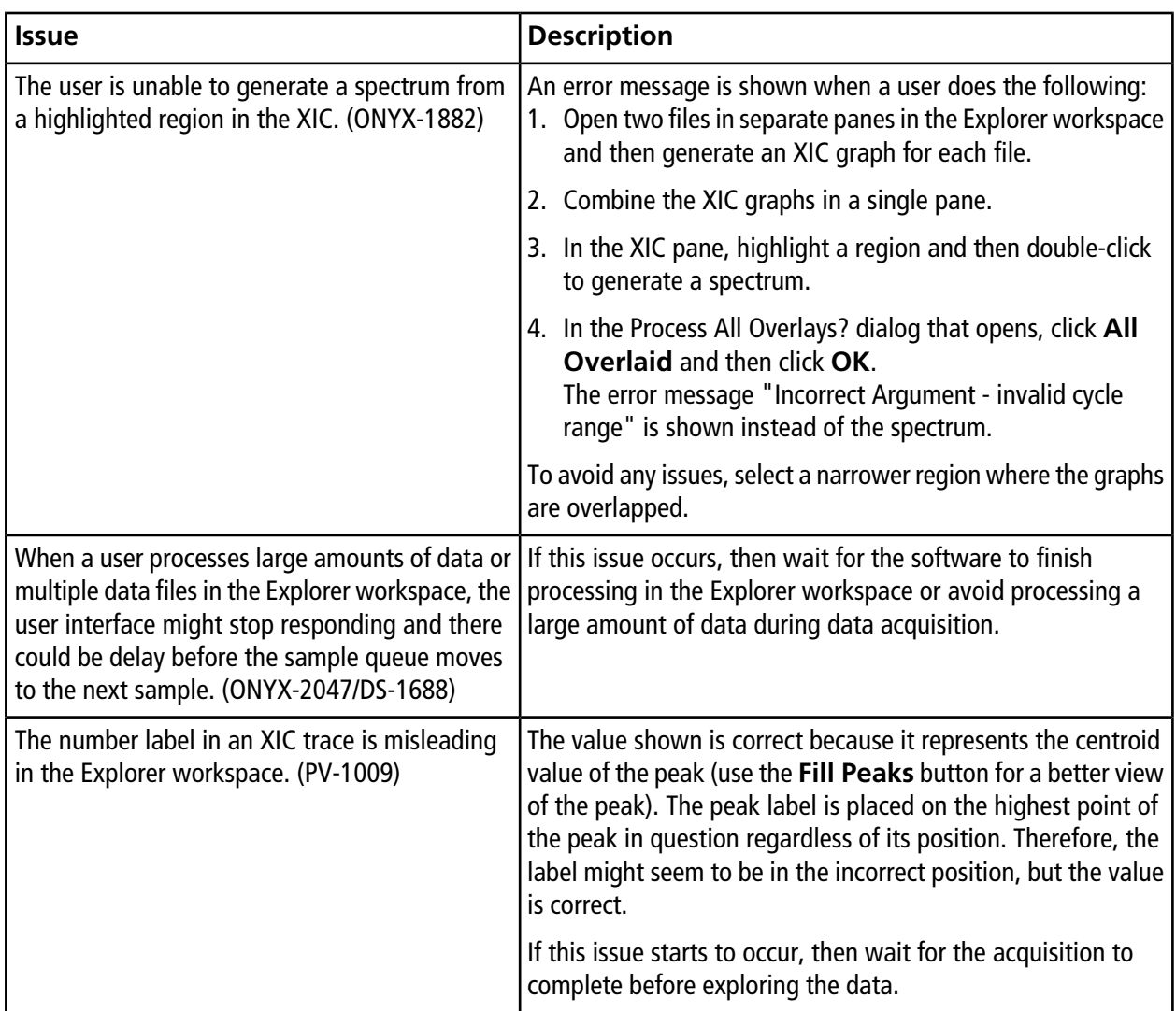

# <span id="page-22-0"></span>**MS Tune Issues**

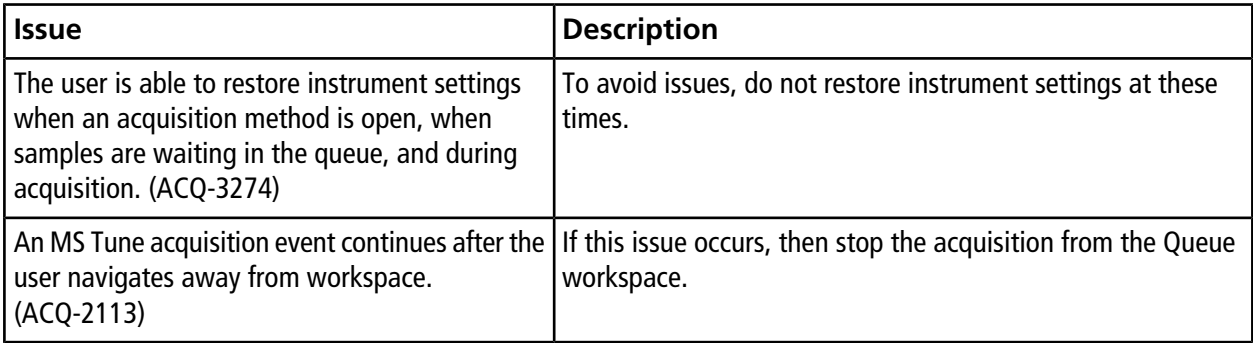

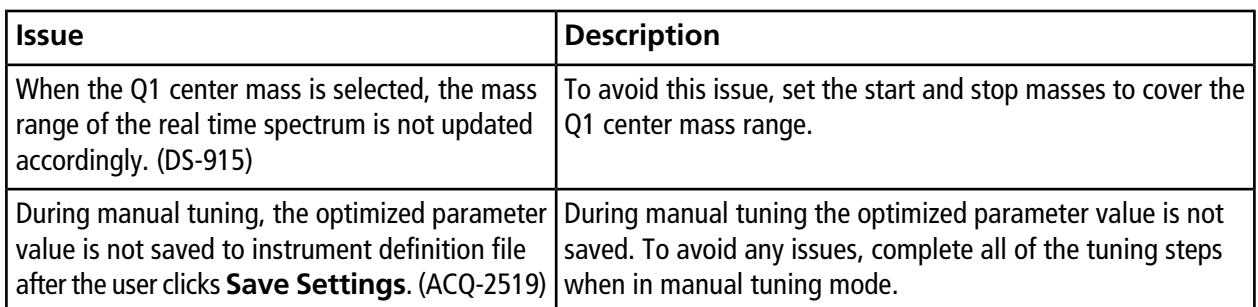

# <span id="page-23-0"></span>**Software Installation and Activation Issues**

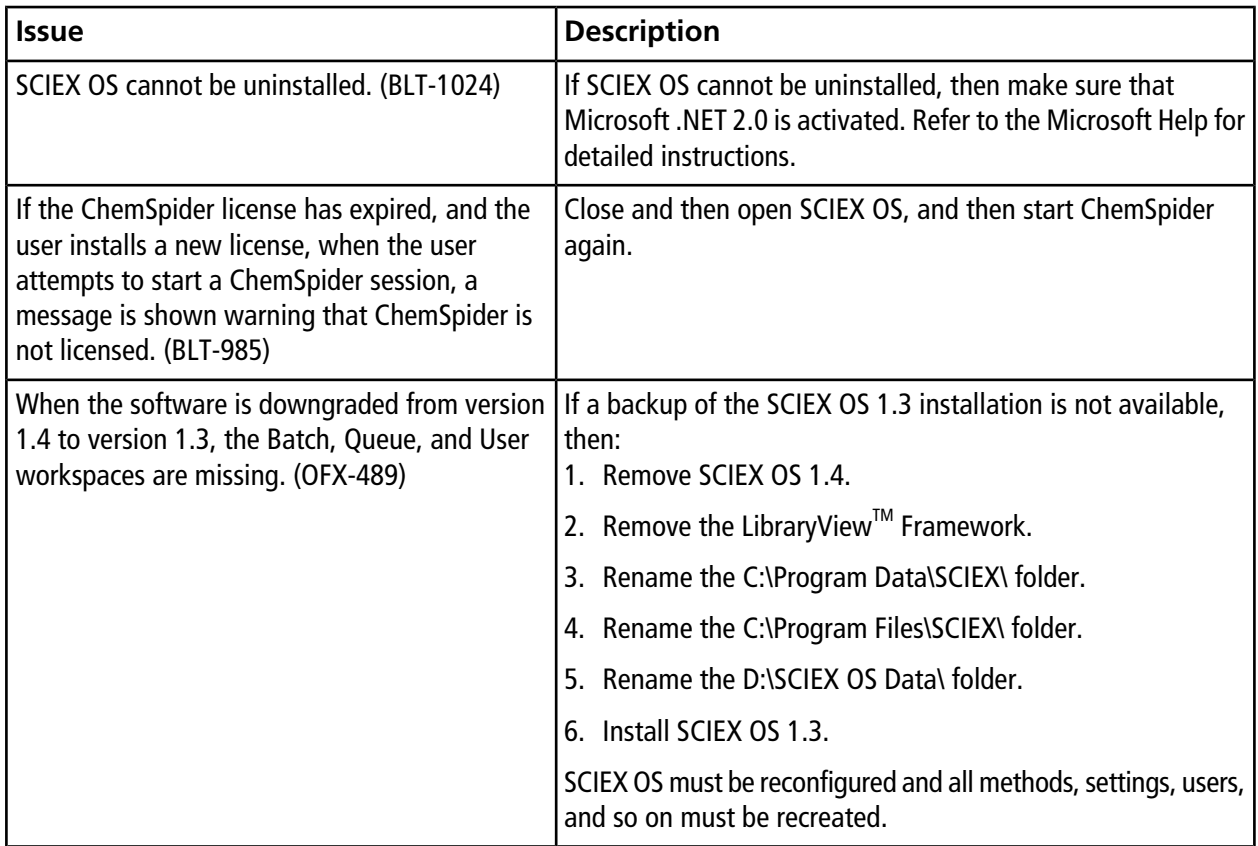

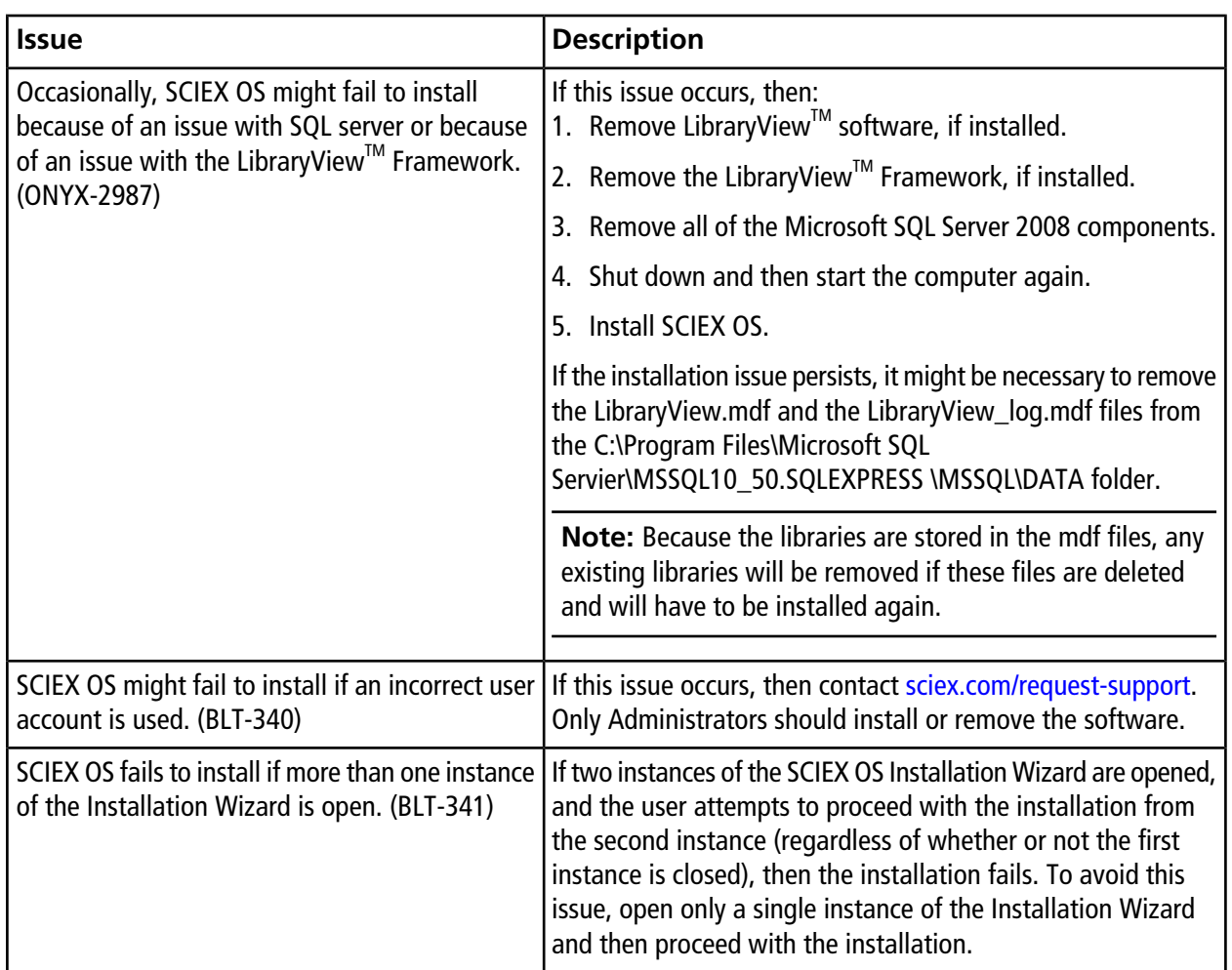

# <span id="page-24-0"></span>**MS FW Updater Issues**

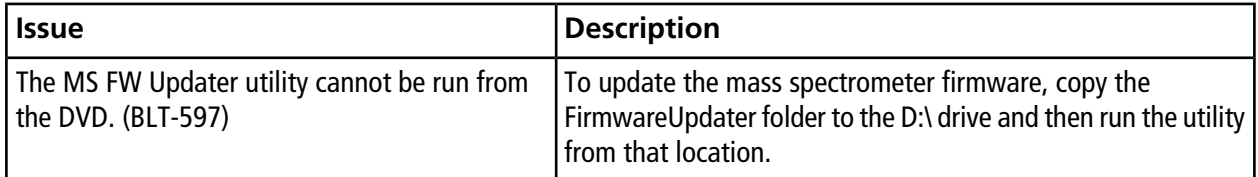